Электронные таблицы Excel Встроенные функции

# Мастер функций

- Встроенные функции Excel представляют собой стандартные подпрограммы, реализующие определенные действия над аргументами. В качестве аргументов выступают данные, хранящиеся в ячейках таблицы или константы. Общий вид функции:
- $=$ имя(А1;А2;...Аn), где А1;А2;...Аn аргументы функции, разделенные «;».
- Для поиска и ознакомления со встроенными функциями Excel полезно использовать Мастер функций. Его вызов можно осуществить, нажав на кнопку  $f$ х. МФ предназначен для автоматизации ввода одной стандартной функции в ячейку. Он позволяет легко найти нужную функцию в общем списке функций. На первом шаге определяется нужная группа функций, а затем из списка выбирается конкретная функция.

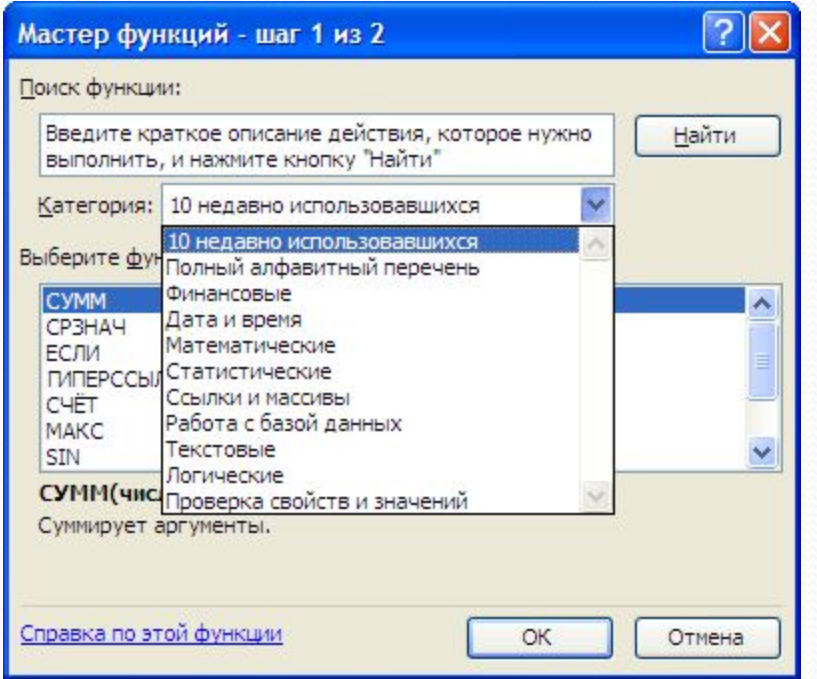

# Мастер функций – шаг 2

Ввод аргументов функции производится на втором шаге путем заполнения соответствующих полей. На втором шаге пользователь имеет возможность ознакомиться с подробным описанием функции, вызвав соответствующую справку.

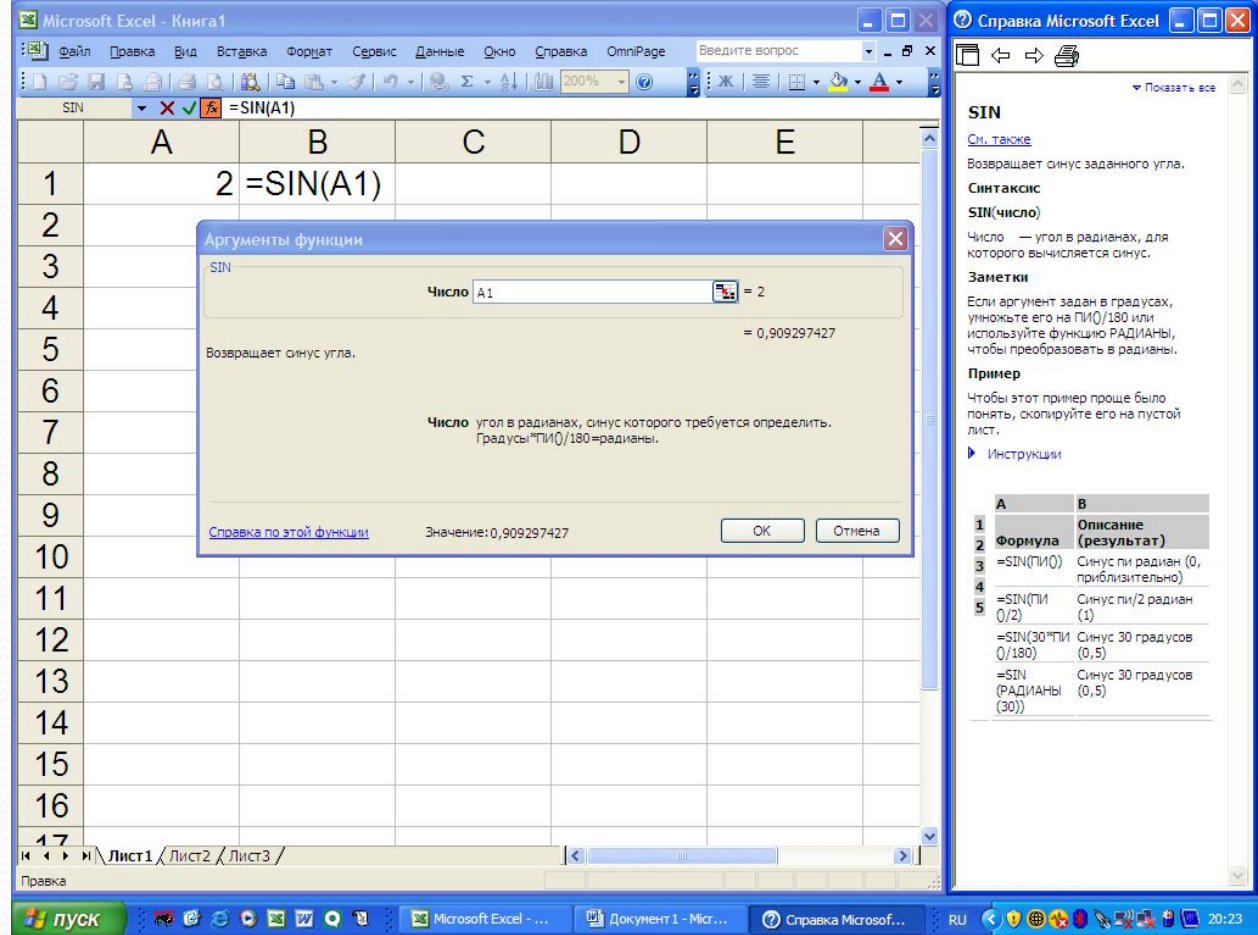

#### **Наиболее распространенные стандартные функции**

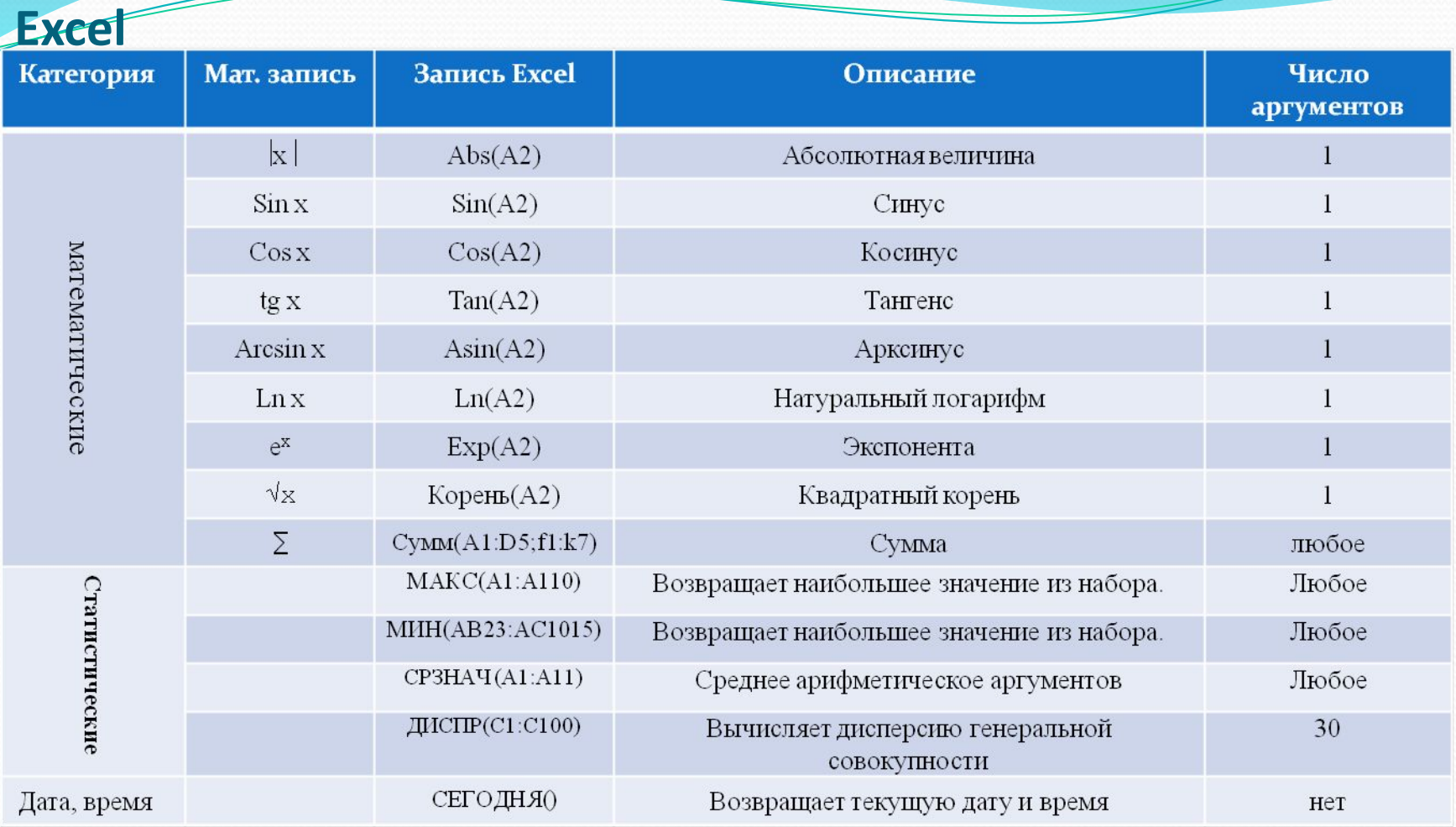

- Правила, используемые при записи функций:
- Аргументы разделяются символом «;».
- Все аргументы заключаются в скобки.
- Функции могут быть вложены одна в другую. Например, SIN(КОРЕНЬ(А101))
- Аргументы математических и статистических функций числа.

## Логические функции

- Логические функции предназначены для проверки выполнения условий, с целью реализовать затем расчет по одной из ветвей алгоритма. Условия представляют собой логические выражения, принимающие значения Истина или Ложь. Простое логическое выражение получается при связывании операндов операцией сравнения, например, А1>11.
- Главное место среди логических функций занимает функция ЕСЛИ. Она используется для проверки разнообразных условий и выполнения различных действий, вычислений, зависящих от этих условий.
- Функция ЕСЛИ имеет следующий формат:
- ЕСЛИ (условие; *ВИ*; *ВЛ*), где ВИ выражение, которое вычисляется, если условие истинно, ВЛ выражение, которое вычисляется, если условие ложно. Схематически работу функции можно представить так:

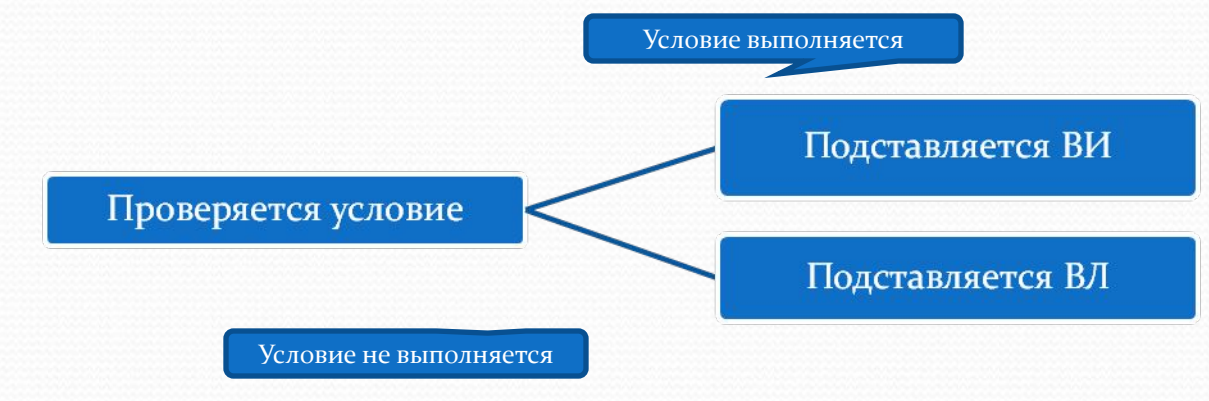

- Функция ЕСЛИ может возвращать любой из типов данных, с которыми работает Excel.
- Примеры использования:
- =ЕСЛИ(В4="Оплачен";"+";"-"),
- ⚫ = ЕСЛИ(И(С1>0;C2>0);D3+2;D3+3).

## *Диагностика ошибок в формулах Excel*

Если Excel не может выполнить обработку формулы в ячейке и вывести результат, то он генерирует сообщение об ошибке и выводит его в данной ячейке. Сообщение об ошибке всегда начинается со знака «#». Сообщения об ошибке могут принадлежать одному из 8 классов.

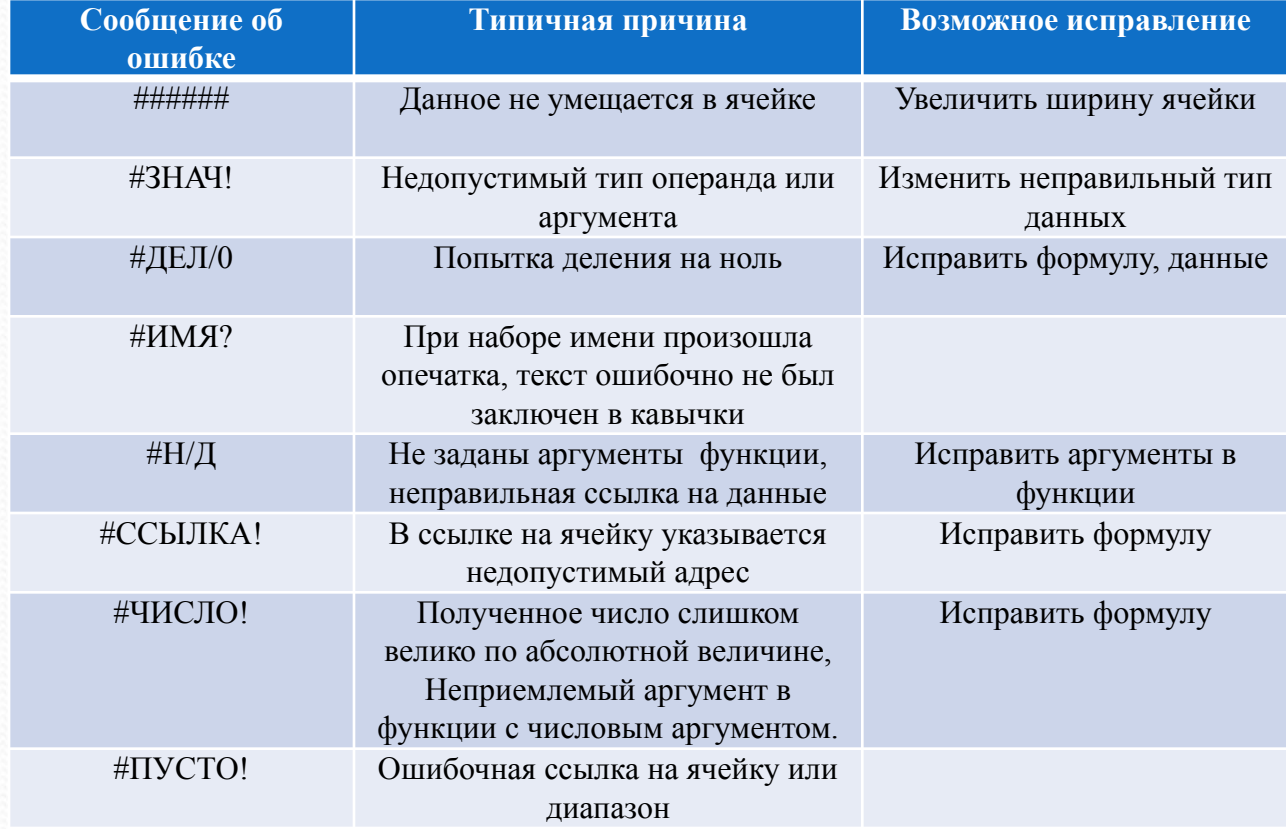